# **La Calculadora Gráfica Cómo Recurso Didáctico en el Aprendizaje del Cálculo de Integrales Dobles**

**Eugenio Carlos y Leonor Fernández** 

Instituto Superior Politécnico "José A. Echeverría" Cuba ecarlos48@yahoo.com, leo@ind.cujae.edu.cn Tecnología Avanzada – Nivel Superior

### **Resumen**

El tema de integrales dobles ofrece un conjunto de dificultades al estudiante que son los principales obstáculos para el aprendizaje de esta materia. Estas dificultades aparecen en la determinación gráfica de la región de integración, la determinación de los límites de integración y el cálculo de las integrales iteradas con límites variables (Carlos, Martín, Otero y Rivero, 1986). El presente trabajo muestra una experiencia metodológica en la cual se utiliza la calculadora gráfica. La calculadora no se utiliza como herramienta para hacer cálculos sino como un recurso didáctico, contribuyendo a crear un ambiente adecuado en el aprendizaje. El uso de la calculadora gráfica permite establecer un adecuado control por operaciones en las primeras etapas del proceso de asimilación de los conocimientos como reclaman las modernas teorías de enseñanza (Talízina, 1988).

## **Introducción**

El presente trabajo muestra una experiencia metodológica en la cual se utiliza la calculadora gráfica CASIO ALGEBRA FX 2.0 como medio de enseñanza y aprendizaje en el cálculo de integrales dobles. La calculadora no se utiliza como herramienta para hacer cálculos sino como un recurso didáctico, contribuyendo a crear un ambiente adecuado en el aprendizaje.

 Se utilizaron diversos recursos que brinda la calculadora (Preiss, 2002), entre ellos la solución de inecuaciones, para determinar gráficamente la región de integración; la solución de ecuaciones algebraicas y trascendentes, para la determinación de los puntos de intersección de las curvas fronteras; la graficación de funciones y las gráficas dinámicas de funciones para determinar los límites de integración, y por último, el cálculo de integrales iteradas con límites constantes y variables.

La experiencia mostró que la calculadora contribuye a vencer obstáculos tradicionales en el aprendizaje del cálculo de integrales dobles (Carlos et al., 1986)

Las calculadoras gráficas posibilitan combinar su uso con otros medios permitiendo a los profesores mostrar al auditorio los resultados que se van obteniendo en la calculadora, y así poder trabajar conjuntamente con los estudiantes y establecer un adecuado control por operaciones en las primeras etapas del proceso de asimilación de los conocimientos como reclaman las modernas teorías de enseñanza (Talízina, 1988), restricción fuerte cuando se trata de organizar el proceso de enseñanza bajo las condiciones tradicionales y el trabajo con lápiz y papel (Delgado, 1998).

#### **La experiencia metodológica**

La experiencia metodológica se desarrolló con un grupo de estudiantes de segundo año de la carrera de Ingeniería Informática, que cursaban la asignatura de Cálculo Integral, específicamente el tema correspondiente a integrales dobles.

En el cálculo de integrales dobles se pueden encontrar obstáculos en el aprendizaje (Carlos et al., 1986), en aspectos tan importantes como:

- la determinación de la región de integración.
- x el análisis de los límites de integración con el uso de curvas coordenadas.
- el cálculo de integrales con límites variables.

El objetivo de la experiencia fue mostrar que el uso de la calculadora gráfica como recurso didáctico contribuye a vencer estos obstáculos.

El uso de la tecnología, en este caso una calculadora graficadora permite obtener rápidos resultados, pudiéndose dedicar más tiempo al desarrollo de habilidades de modelación y desarrollo del pensamiento lógico, y a su vez es un medio de enseñanza y aprendizaje que representa un recurso didáctico importante.

#### **El cálculo de integrales dobles**

Veamos el siguiente ejemplo.

Calcular el área de la región

$$
R = \{(x, y) \in \mathbf{R}^2 : \ln x \le y \le 2 - x \, ; y \ge 0 \}
$$

Se sabe que el área de la región R puede calcularse mediante la integral doble:

$$
A_R = \iint_R dx dy
$$

El primer paso será dibujar la región de integración R, para determinar los límites de integración en la integral doble, para lo cual es necesario la solución de las inecuaciones que definen la región de integración. La resolución gráfica (Farfán et al., 2001) es un recurso importante que se puede lograr con la calculadora.

En la calculadora seleccionamos el modo GRPH en el menú principal e inmediatamente presionamos la tecla F3 (TYPE) para seleccionar inecuaciones (INEQUA), en este submenú seleccionamos  $y \geq$  para escribir la desigualdad  $y \geq \ln x$  en la pantalla Graph Func. Repitiendo el procedimiento, pero ahora seleccionando  $y \leq x$ , escribimos  $y \leq 2 - x$ ; y por último  $y ≥ 0$ .

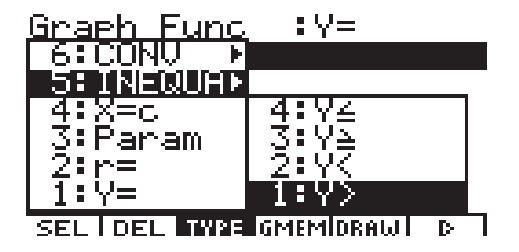

Para una mejor visualización de la región utilizamos la ventana V-Window para definir la escala adecuada, en este caso  $x_{min}=-1$ ;  $x_{max}=4$ ;  $y_{min}=-1$ ;  $y_{max}=3$ . Posteriormente se pueden variar estos límites para acercarnos o alejarnos más al gráfico obtenido.

Por último, en la ventana Graph Func, presionamos F5 (DRAW) y obtenemos la gráfica deseada:

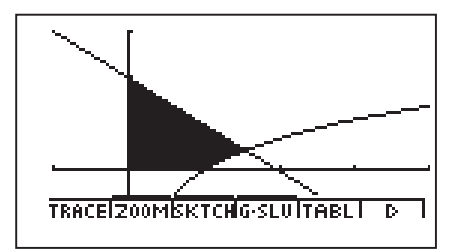

Para determinar las coordenadas del punto de intersección de las curvas y = lnx y

y = 2-x, en el menú principal seleccionamos EQUAC y presionamos F3 (SOLV), escribiendo luego la expresión lnx+x-2, para resolver la ecuación lnx+x-2=0

Presionando F6 (SOLV), se obtiene x = 1,55714559, que redondeada a 1,557 nos da para y, el valor  $y = 0.443$ .

Para calcular la integral doble se tienen dos posibilidades: integrar primero la x y después la y, o en el orden inverso: la y primero y después la x . En ambos casos se utilizan las curvas coordenadas del sistema coordenado rectangular para determinar los límites de integración, *x* curvas en el primer caso y y -curvas en el segundo caso.

Analicemos primero la primera variante, para visualizar las x - curvas (curvas del tipo  $y=k$ ) volvemos a la pantalla Graph Func y escribimos las ecuaciones  $y = 0.3$  y  $y = 1.5$ , con F3  $(TYPE)$ ,  $y = en$  ambos casos.

Al presionar F5 (DRAW) se observa como las rectas  $y = 0.3$  y  $y = 1.5$  entran y salen de la región de integración, pudiéndose explicar, la necesidad de calcular dos integrales iteradas:

*Acta Latinoamericana de Matemática Educativa Vol.18*

$$
A_R = \int_0^{0.443} dy \int_0^{e^y} dx + \int_{0.443}^{2} dy \int_0^{2-y} dx
$$

La necesidad de dos integrales iteradas, según  $0 \le y \le 0,443$  ó  $0,443 \le y \le 2$ , se aprecia mucho mejor si se hace uso de gráficas dinámicas para funciones.

En el menú principal seleccionamos el modo DYNA y escribimos :

 $y_1 = Alnx$  $y_2 = 2 - Bx$  $y_3 = C$  $y_4 = D$ Presionando F4 (VAR) asignamos los valores  $A = 1$  $B = 1$  $C = 0.443$  $D = 1$ 

Posteriormente presionamos F1 (SEL) y seleccionamos D como la variable dinámica. Con F2 (RANG) definimos el rango de la variable D: min = -1; max:= 3, de 0.1 en 0.1 (Start:-1; End: 3; Pitch: 0.1). Presionando F6 (DYNA), después de un momento de espera, se observa cómo se mueve una x -curva (y = k) sobre la región, mostrando los límites variables de x, según el rango de valores de y .

Una vez hecha esta demostración gráfica podemos volver a la pantalla Graph Func y escribir las ecuaciones de dos y - curvas, por ejemplo  $x = 0.5$  y  $x = 1.5$ , para mostrar el otro orden de integración:

$$
A_R = \int_0^1 dx \int_0^{2-x} dy + \int_1^{1,5} dx \int_{\ln x}^{2-x} dy
$$

Veamos solamente el caso de la integral:

*La Calculadora Gráfica Como Recurso Didáctico en el Aprendizaje del Cálculo de Integrales Dobles*

$$
\int_{1}^{1.5} dx \int_{\ln x}^{2-x} dy
$$

Hacemos uso de la integración simbólica para calcular la integral con límites variables.

En el menú principal seleccionamos CAS y presionamos F2 (CALC) para luego seleccionar el cálculo de integrales, escribiendo  $\int (1, y, \ln x, 2 - x)$ , obteniendo como respuesta

 $-lnx - x + 2$ 

A continuación volvemos al cálculo de integrales para calcular  $\left( -\ln x - x + 2, x, 1, 1.5 \right)$ obteniéndose finalmente el resultado 3 ln  $\binom{3}{2}$  7 2 8  $\overline{a}$  $+\frac{7}{8}$  . Presionando F1 (TRNS) podemos seleccionar smplfy para simplificar la respuesta anterior, simplify (AnS), obteniéndose 1n  $\left(\frac{2\sqrt{6}}{2}\right) + \frac{7}{8}$  $\left(\frac{2\sqrt{6}}{9}\right)+\frac{7}{8}$  $(9)$ con esto tenemos que:

$$
\int_{1}^{1.5} dx \int_{\ln x}^{2-x} dy = \ln \left( \frac{2 \sqrt{6}}{9} \right) + \frac{7}{8}
$$

Otra ventaja de la calculadora en el cálculo de integrales dobles es que evita un error muy frecuente que cometen los estudiantes al determinar los límites de integración. Por ejemplo en este mismo caso, cuando se integra primero la variable x:

$$
\int_{0}^{0,443} dy \int_{0}^{e^y} dx + \int_{0,443}^{2} dy \int_{0}^{2-y} dx
$$

es frecuente encontrar que algunos estudiantes escriban la integral de la izquierda como:

$$
\int_{0}^{0} \int_{0}^{4} dy \int_{0}^{\ln x} dx
$$

ya que la curva que se da para definir la región de integración es y = lnx , y para integrar la x tenemos que despejar esta variable, obteniendo  $x = e^y$ .

Si se intenta calcular esta última integral como  $\int (1, x, 0, \ln x)$  se obtiene un mensaje de error de sintaxis, en efecto, se está intentando integrar la variable x y un límite de integración está en función de esta misma variable.

## **Conclusiones**

Para salvar obstáculos importantes en el cálculo de integrales dobles, se han utilizado algunas prestaciones importantes de la calculadora graficadora, a saber:

- la resolución gráfica de inecuaciones.
- las gráficas dinámicas para funciones.
- la integración simbólica y numérica.

La calculadora, además de reducir el tiempo que usualmente se emplea obteniendo gráficos y haciendo cálculos, representa un recurso didáctico apreciable como medio de enseñanza y aprendizaje.

La experiencia metodológica desarrollada mostró que el uso de la tecnología:

- 1. Incrementa la motivación de los estudiantes por el aprendizaje.
- 2. Facilita el aprendizaje de la obtención de la región de integración mediante la resolución de inecuaciones y a través de la visualización y la interacción con la pantalla gráfica.
- 3. Contribuye al análisis de los límites de integración con el uso de curvas coordenadas a través de la graficación dinámica.
- 4. Contribuye a desarrollar el aprendizaje del cálculo de integrales iteradas con límites variables.

El impacto tecnológico en los ámbitos educativos es un hecho irreversible y caracterizará el quehacer pedagógico en un futuro cercano, planteando retos a los docentes, a los investigadores en Educación Matemática y a toda la estructura de dirección que toma las decisiones en cuanto a la introducción de equipos y software en el proceso de enseñanza – aprendizaje. Los ritmos de desarrollo y la presencia en toda la vida humana de los recursos informáticos obligan a las instituciones a tenerlos en cuenta y tener que transformar la propia concepción educacional (Delgado, 1998).

# **Referencias Bibliográficas**

Carlos, E., Martín, L., Otero, M. y Rivero, R. (1986). *Integrales Múltiples*. Cuba: Editorial Pueblo y Educación.

- Delgado, J. (1998). La enseñanza de la Matemática en el umbral del Siglo XXI. En *Cuestiones de Didáctica de la Matemática*. Argentina: Homo Sapiens Ediciones.
- Farfán, R., Albert, A. y Arrieta, J. (2001). *Acercamiento Gráfico a la Resolución de Desigualdades. Cuadernos Didácticos* . México: Grupo Editorial Iberoamérica.
- Preiss, R. (2002). *Modelos del Cálculo Diferencial. Programación y Proyectos con Calculadora CASIO ALGEBRA FX 2.0 PLUS*. Santiago de Chile: Colección Textos de Docencia Universitaria, Universidad Diego Portales.

*La Calculadora Gráfica Como Recurso Didáctico en el Aprendizaje del Cálculo de Integrales Dobles*

Talízina, N. (1988). *Sicología de la Enseñanza*. Moscú, URSS: Editorial Progreso.

Pérez, O. (en prensa). *El arte de enseñar las Ciencias Básicas. Matemáticas. Manual de trabajo.* México: Grupo Editorial Iberoamérica.